## Foreword

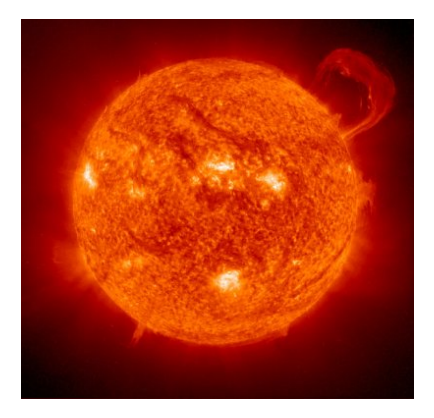

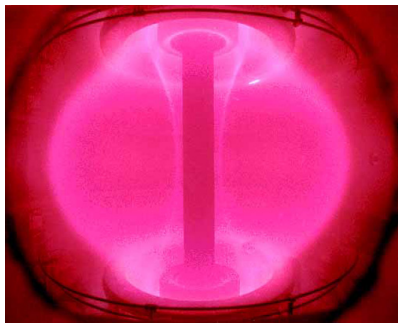

#### Our mission

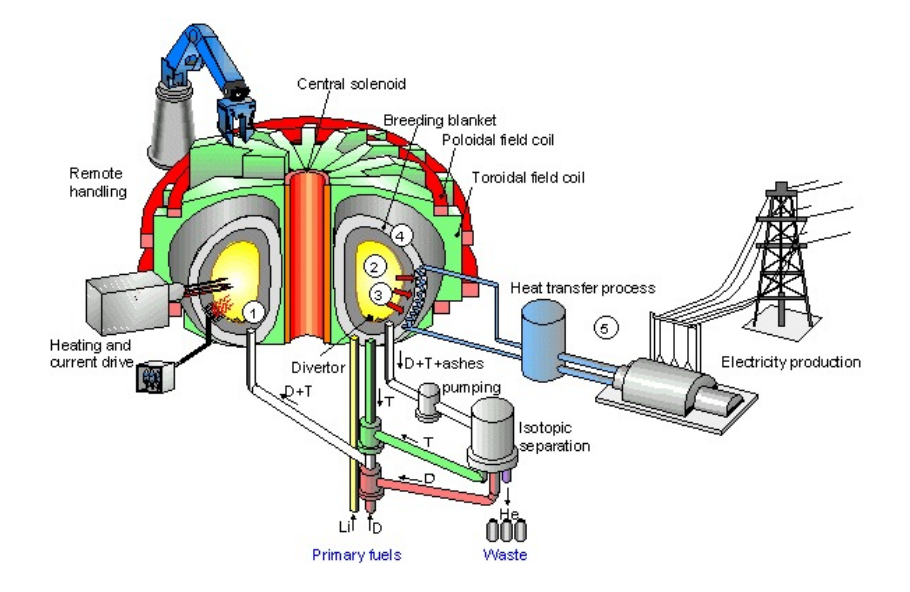

### Milestones to Fusion Power Plant

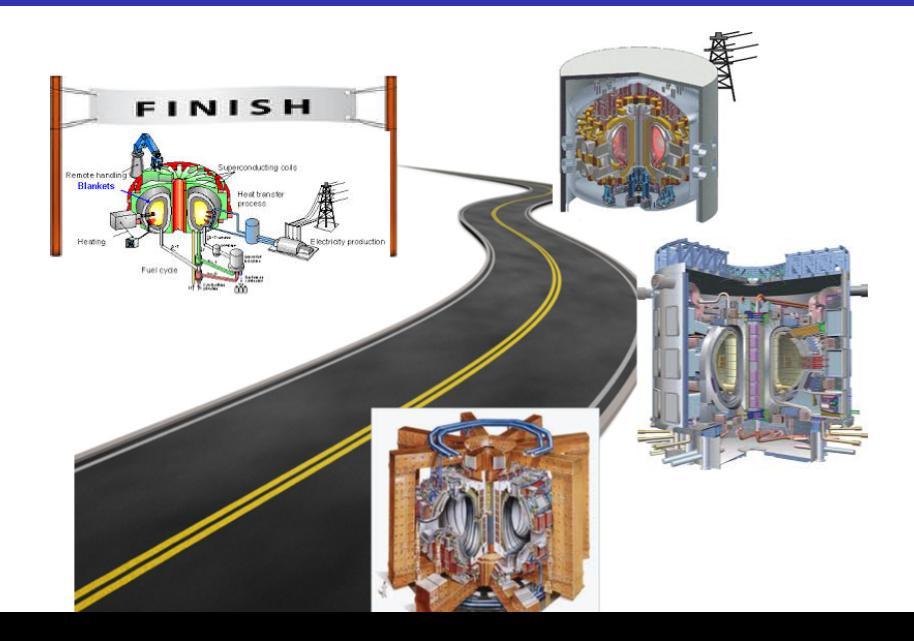

### Start with tokamak GOLEM

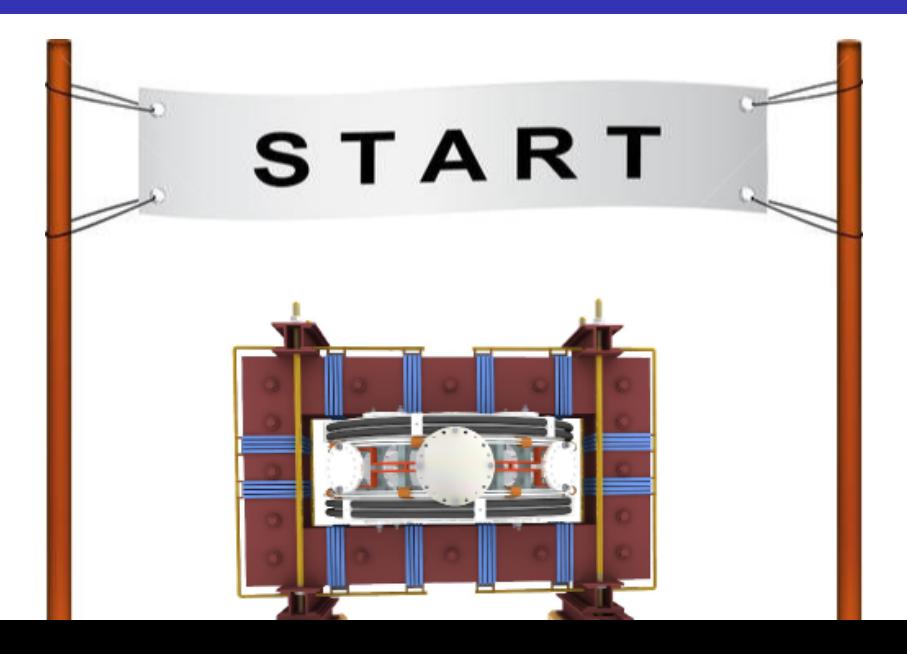

## Introduction to tokamak operation (GOLEM specific) - Level 1

#### Vojtěch Svoboda on behalf of the tokamak GOLEM team

February 7, 2014

### **Outline**

#### [Introduction](#page-5-0)

- [Tokamak GOLEM engineering scheme](#page-16-0)
- [Tokamak GOLEM diagnostics](#page-28-0)
- [Data access](#page-35-0)
- [Data manipulation](#page-40-0)
- [Possible tasks](#page-49-0)
- <span id="page-5-0"></span>[Conclusion](#page-61-0)

#### Basic characteristics

- **Major radius**  $R_0 = 0.4$  m
- **Minor radius**  $r_0 = 0.1$  **m**
- Plasma radius  $a = 0.085$  m
- **Toroidal magnetic field**  $B_t < 0.5$  **T**
- **Plasma current**  $I_p < 8$  **kA**
- **Plasma density**  $n \approx 0.2 - 3 \times 10^{19}$ /m<sup>-3</sup>
- **Electron temperature**  $T_e < 100$  eV
- **Ion temperature**  $T_i < 50$  eV
- **Length of the discharge**  $\tau$  < 20 ms

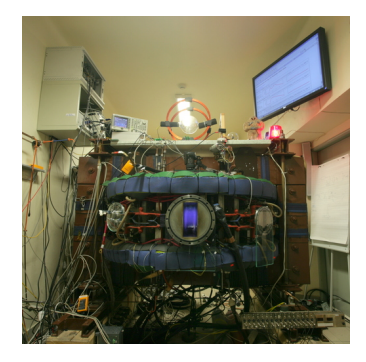

### Tokamak GOLEM for education - historical background

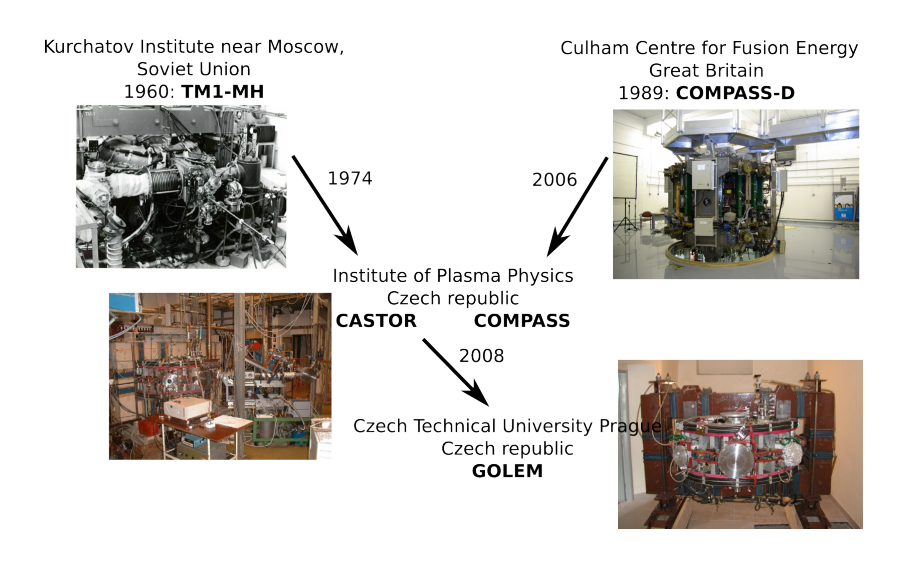

### GOLEM

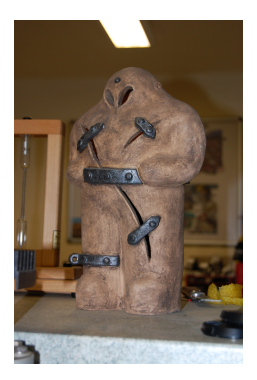

The new location of the tokamak is just next to the old Prague Jewish cemetery where Rabi Loew (Golem builder) is burried, and that is why it was renamed GOLEM (and also for the symbol of potential power you get if you know the magic). Interestingly, here in Prague, where the Golem legend originated, Golem is not perceived as a symbol of evil, but rather as a symbol of power which might be useful but is very challenging to handle. To learn more of the Golem legend, see e.g. wikipedia.

# The Golem tokamak - South view (02/12)

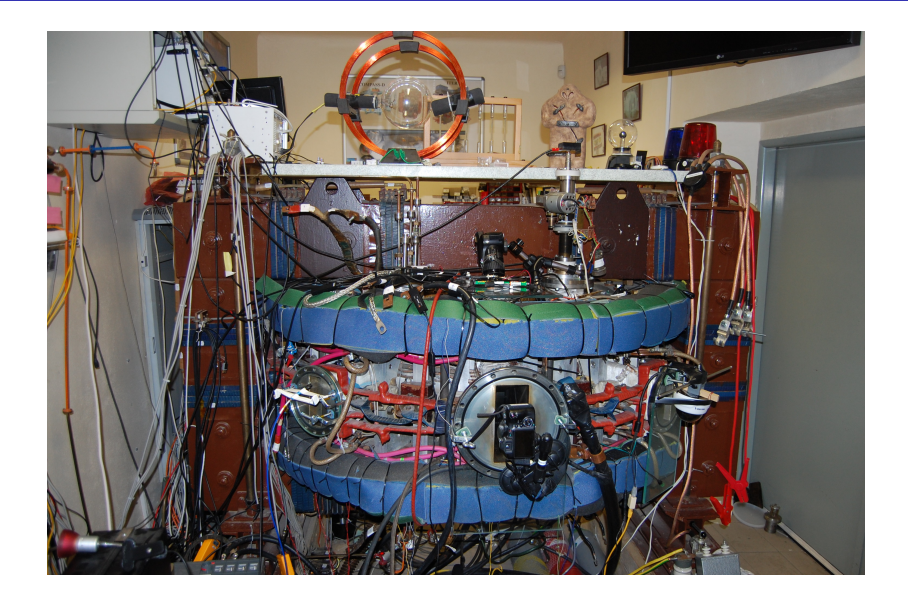

## The Golem tokamak - South view (02/12)

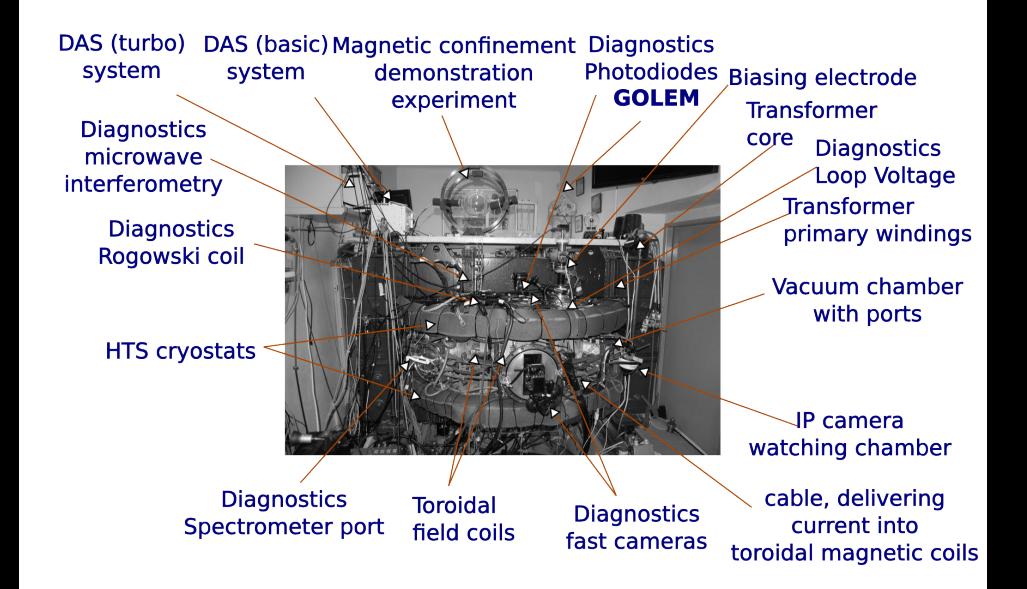

## The Golem tokamak - North view (02/12)

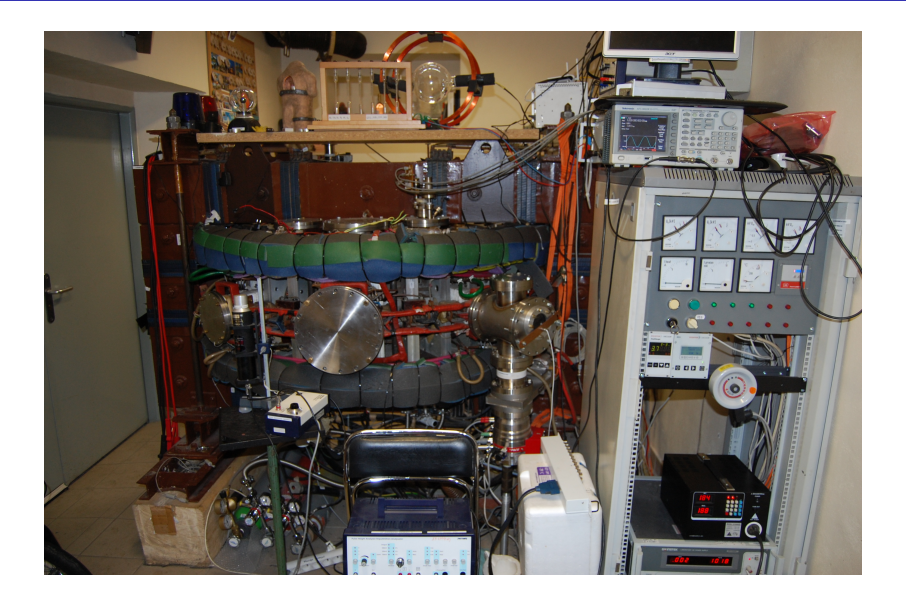

### The Golem tokamak - North view (02/12)

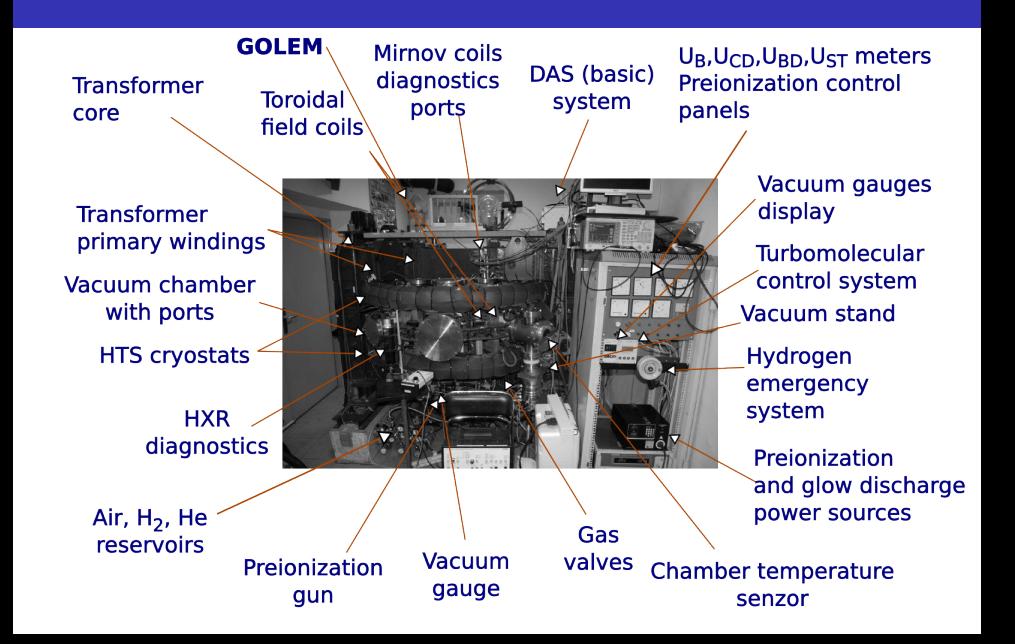

## Infrastructure room (below tokamak)

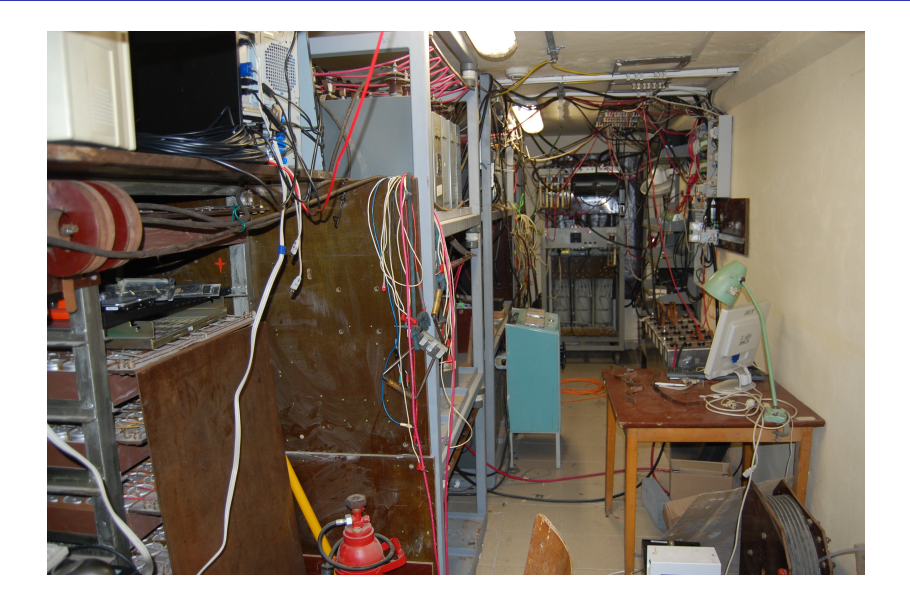

#### Infrastructure room

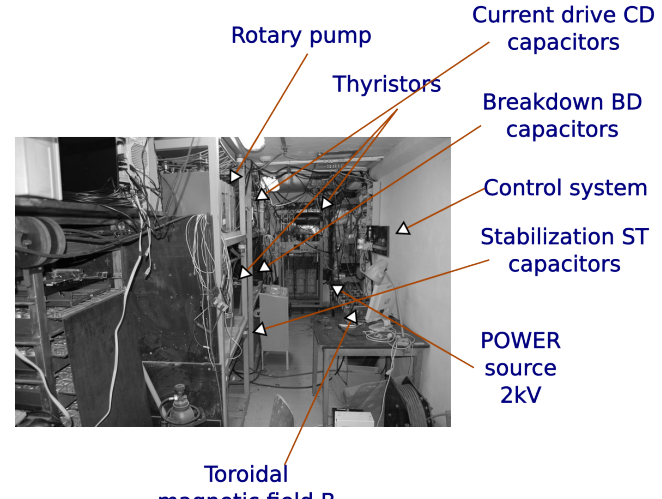

magnetic field B capacitors

### The GOLEM tokamak virtual model

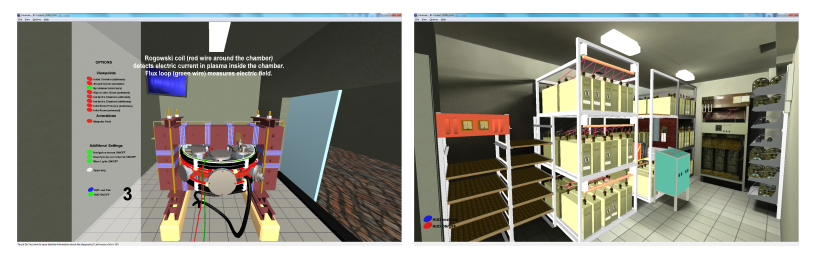

#### Tokamak Room & Infrastructure Room

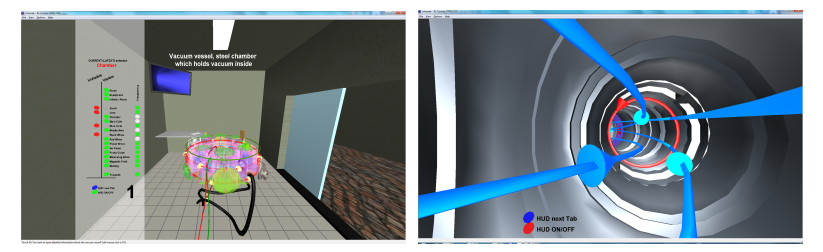

Inner view & Inside chamber

### **Outline**

#### [Introduction](#page-5-0)

- [Tokamak GOLEM engineering scheme](#page-16-0)
- [Tokamak GOLEM diagnostics](#page-28-0)
- [Data access](#page-35-0)
- [Data manipulation](#page-40-0)
- [Possible tasks](#page-49-0)
- <span id="page-16-0"></span>[Conclusion](#page-61-0)

## Plasma in Tokamak (GOLEM) - the least to do

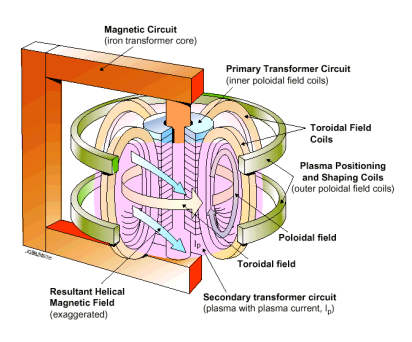

- **Exacuate the chamber.**
- $\blacksquare$  Fill in the working gas.
- **Prejonization**
- Toroidal magnetic field to confine plasma.
- Toroidal electric field to breakdown neutral gas into plasma.
- Toroidal electric field to heat the plasma.
- **Plasma positioning (under** construction).
- **Diagnostics.**

## Tokamak GOLEM - engineering scheeme

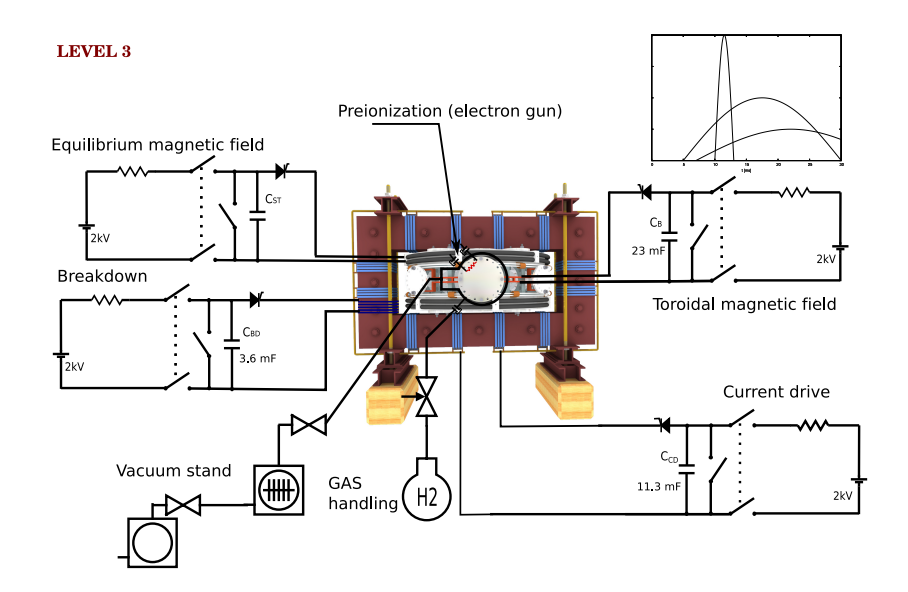

## Tokamak GOLEM - basic

LEVEL 0

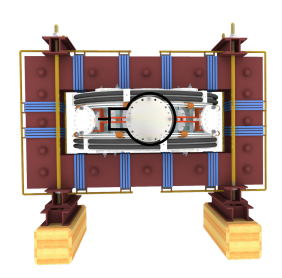

## + vacuum pumping system (100 kPa  $\rightarrow \approx 1$  mPa)

**LEVEL 0** 

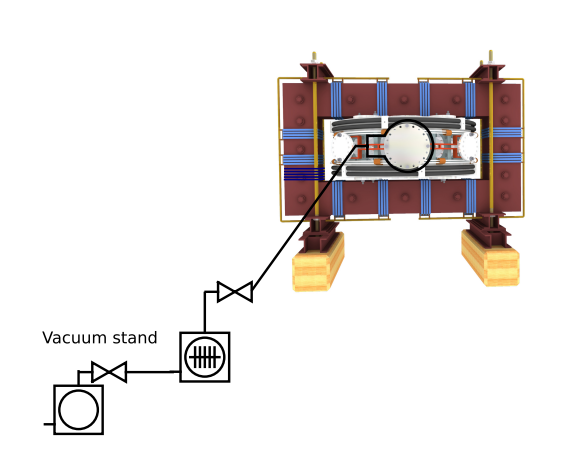

## + working gas management ( $H_2$  or He)

LEVEL 0

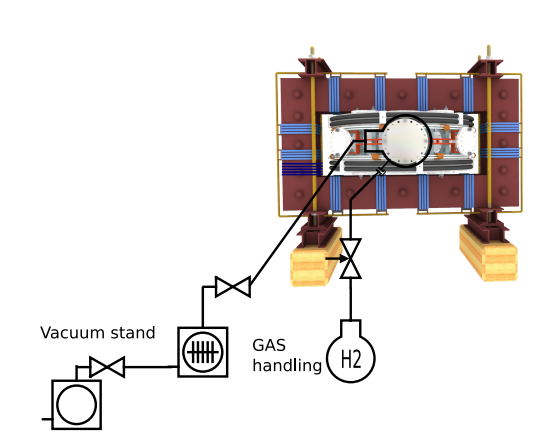

## Insertion - LC circuit

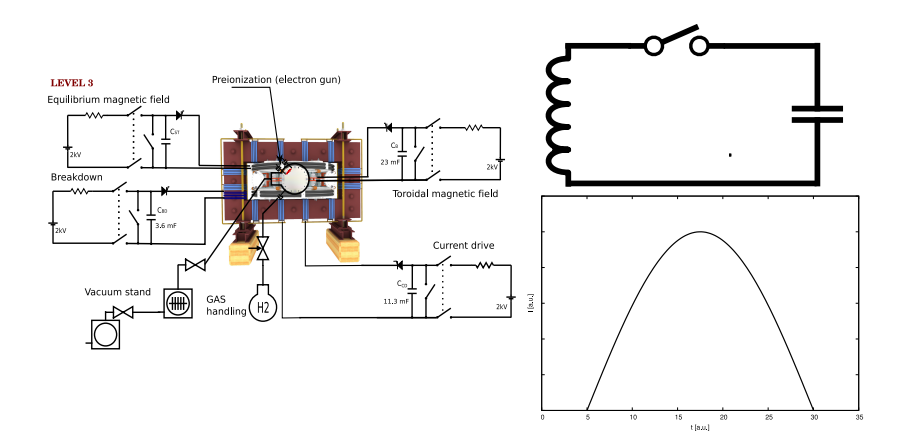

## $+$  toroidal magnetic field  $B_t$  ..  $\boldsymbol{\mathsf{pl}}$ asma confinement

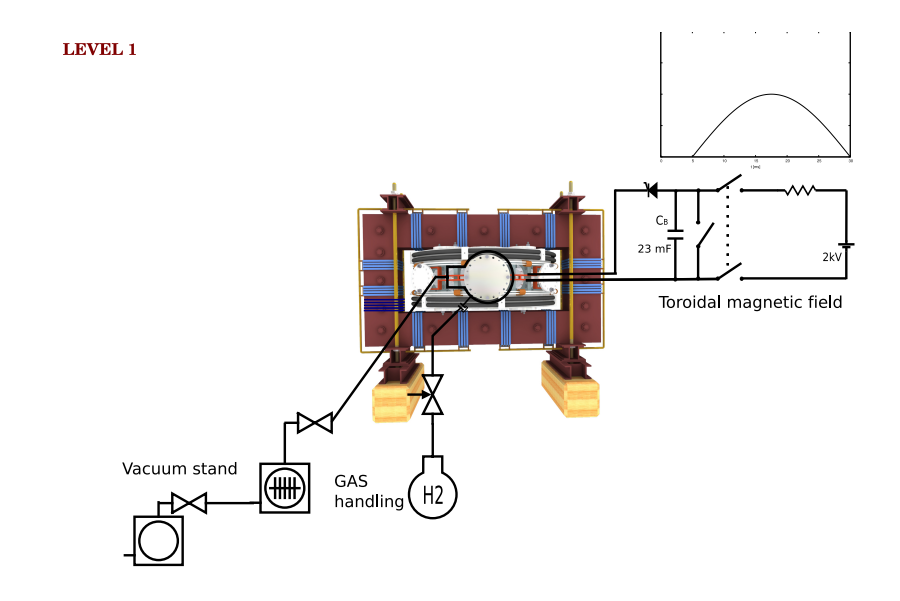

### + toroidal electric field  $E_{CD}$  .. plasma heating

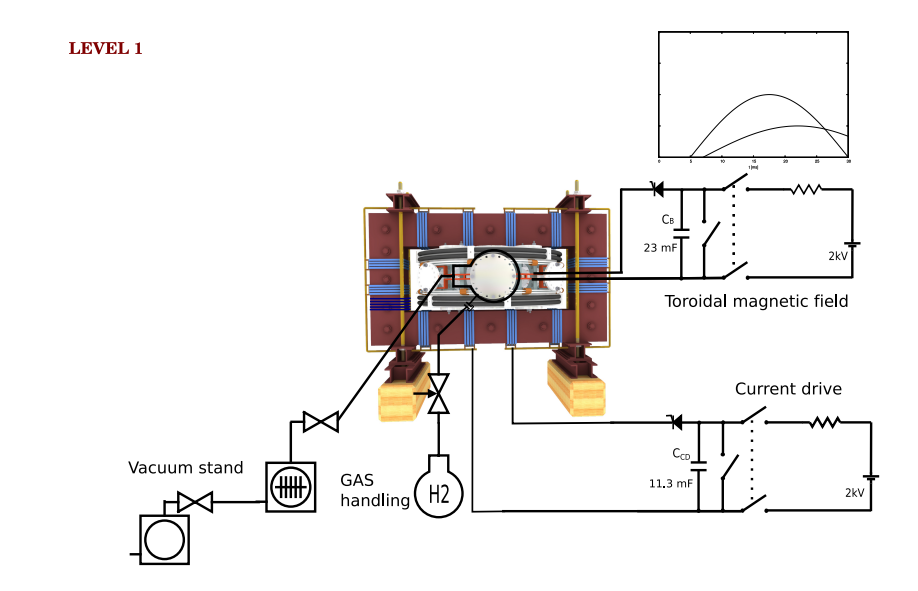

## Triggering sequence

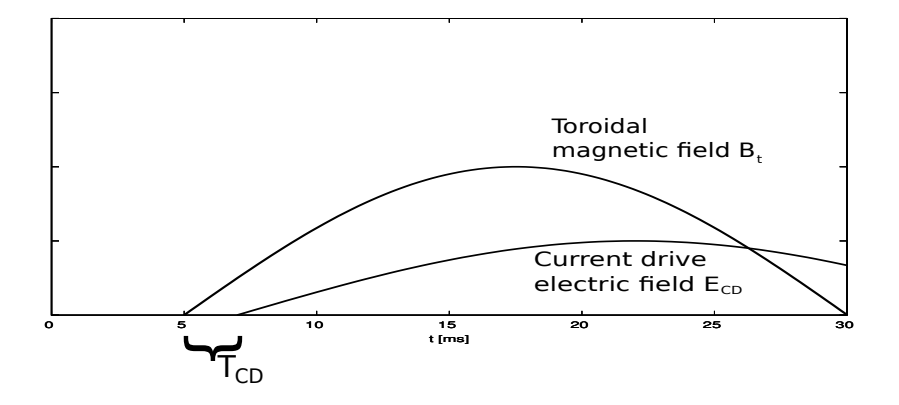

## Preionization

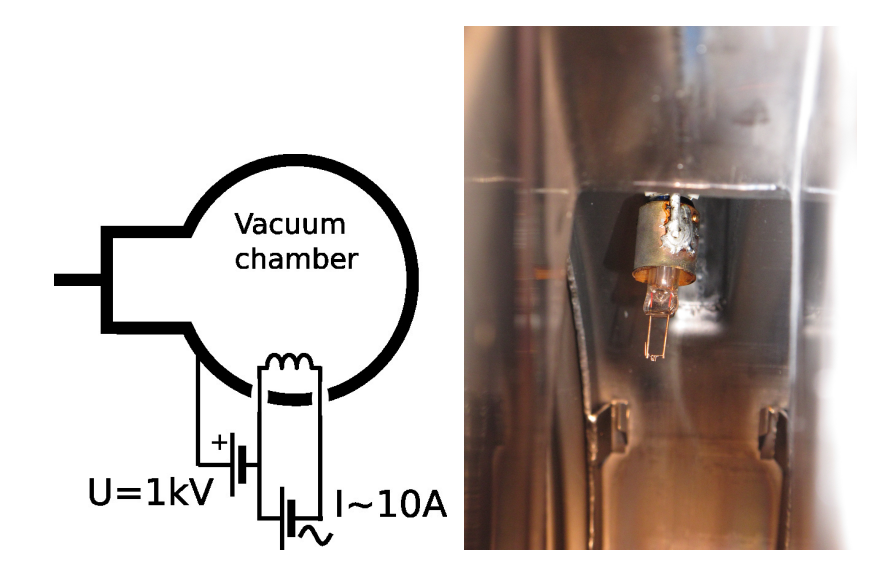

#### The GOLEM tokamak Control Room - level I

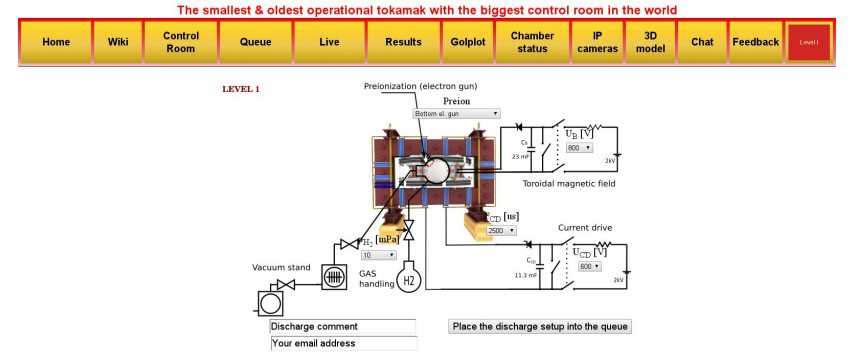

Tokamak Golem \*\* REMOTE\*\* for MASTER (Level I)

golem.fifi.cvut.cz/roperation/tasks/XXYYMASTER/Level (/exp.php

### **Outline**

#### [Introduction](#page-5-0)

- [Tokamak GOLEM engineering scheme](#page-16-0)
- [Tokamak GOLEM diagnostics](#page-28-0)
- [Data access](#page-35-0)
- [Data manipulation](#page-40-0)
- [Possible tasks](#page-49-0)
- <span id="page-28-0"></span>[Conclusion](#page-61-0)

### Basic plasma diagnostics in tokamak GOLEM

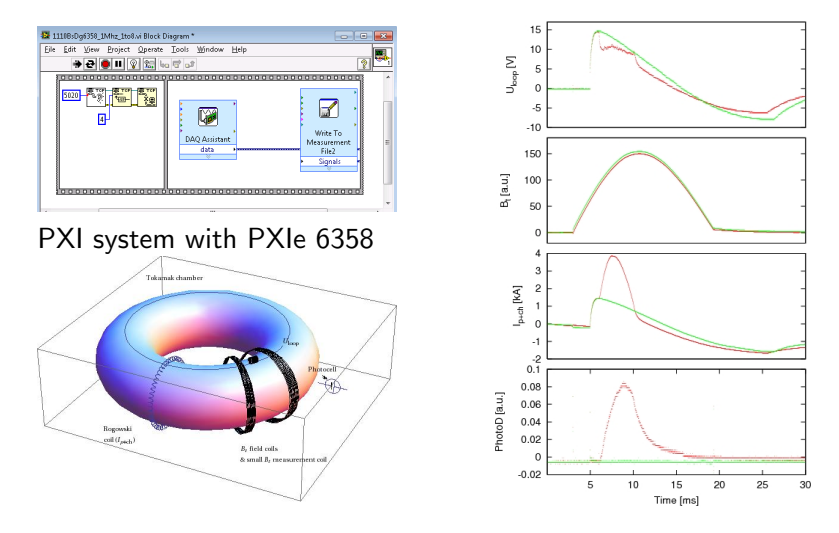

Data Acquisition System based on:

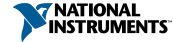

### Loop Voltage

Diagnostics: U<sub>loop</sub> - simple single loop of wire around the tokamak, connected to<br>Data Acquisition System.

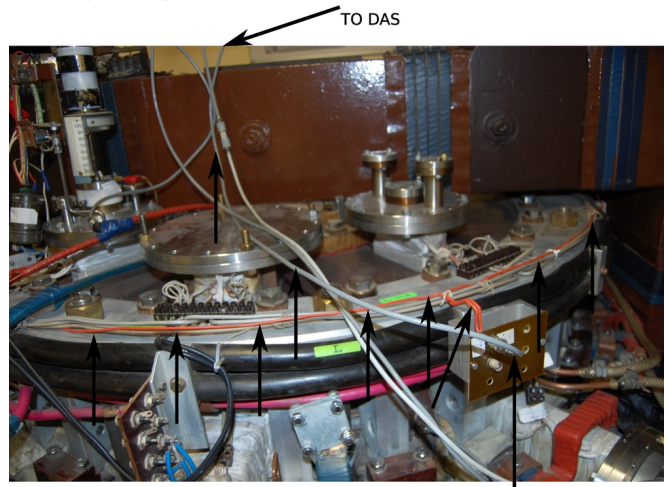

**CONNECTION TO DAS** 

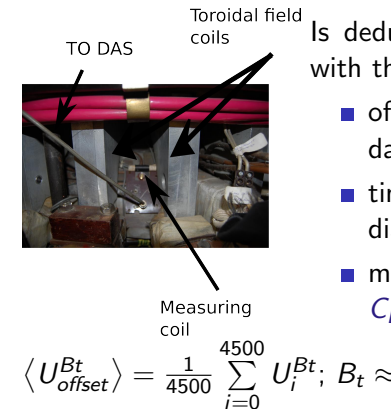

- Is deduced from small coil measurements with three operations:
	- offset identification from first 4500 data rows).
	- $\blacksquare$  time integration (it is a magnetic diagnostic, where  $\mathit{U}_{acquired} \sim \frac{dB_t}{dt})$
	- multiplication of [calibration factor](http://golem.fjfi.cvut.cz/wiki/Diagnostics/Basic/ToroidalMagneticField/BtCalibration.page)  $C_{Bt}$  $C_{Bt}$ .

$$
\langle U_{\text{offset}}^{Bt} \rangle = \frac{1}{4500} \sum_{i=0}^{4500} U_i^{Bt}; B_t \approx C_{Bt} \left( \sum_{i=0}^{40000} U_i^{Bt} \Delta t - \langle U_{\text{offset}}^{Bt} \rangle t \right).
$$

## Basic diagnostic - total current  $I_{n+ch}$

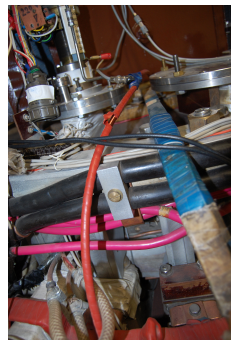

Is deduced from Rogowski coil measurements with three operations:

- offset identification from first 4500 data rows).
- $\blacksquare$  time integration (it is a magnetic diagnostic, where  $\mathit{U}_{acquired} \sim \frac{dI_{p+ch}}{dt})$
- multiplication of calibration factor [calibration factor](http://golem.fjfi.cvut.cz/wiki/Diagnostics/Basic/PlasmaPlusChamberCurrent/IrogCalibration.page)  $C_{\text{ro}g}$

$$
\left\langle U_{\text{offset}}^{\text{rog}}\right\rangle =\tfrac{1}{4500}\sum_{i=0}^{4500}U_{i}^{\text{rog}}; \;I_{p+ch}\approx C_{\text{rog}}\left(\sum_{i=0}^{40000}U_{i}^{\text{rog}}\Delta t-\left\langle U_{\text{offset}}^{\text{rog}}\right\rangle t\right).
$$

# Visible (resp.  $H_{\alpha}$ ) radiation

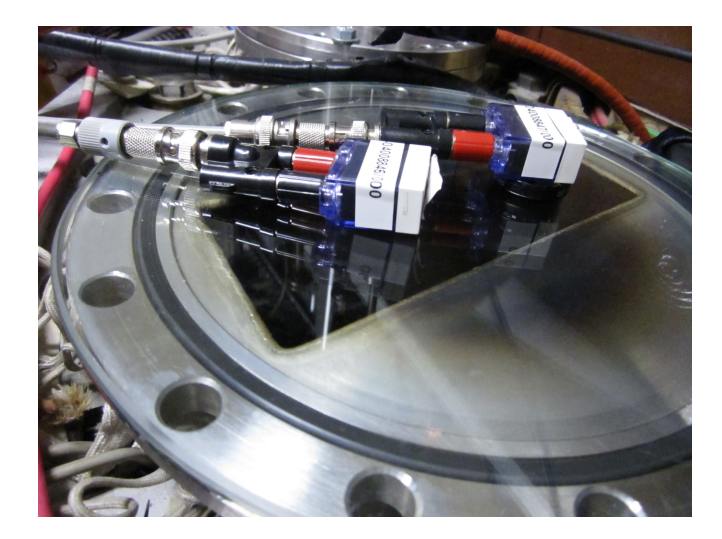

### Golem Discharge

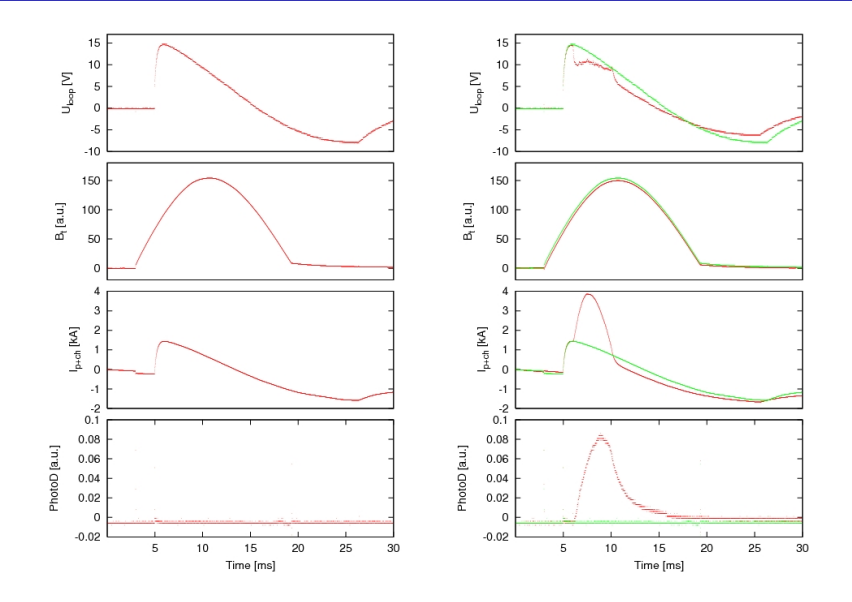

### **Outline**

#### [Introduction](#page-5-0)

- [Tokamak GOLEM engineering scheme](#page-16-0)
- [Tokamak GOLEM diagnostics](#page-28-0)

#### [Data access](#page-35-0)

- [Data manipulation](#page-40-0)
- [Possible tasks](#page-49-0)
- <span id="page-35-0"></span>[Conclusion](#page-61-0)

### GOLEM basic Data Acquisition System (DAS)

Data file example, DAS  $\Delta t = 10 \mu s/f = 100$ kHz (neutral gas into plasma breakdown focused)

- $U_l, U_{B_t}, U_{I_{p+ch}}, I_{rad}, I_{H_{\alpha} rad}, I_{HXR}.$  $\Delta t = 1 \mu s / f = 1 MHz$ .
- Integration time  $= 40$  ms, thus DAS produces 6 colums x 40000 rows data file.
- Discharge is triggered at 5th milisecond after DAS to have a zero status identification.

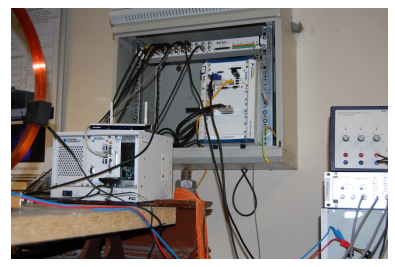

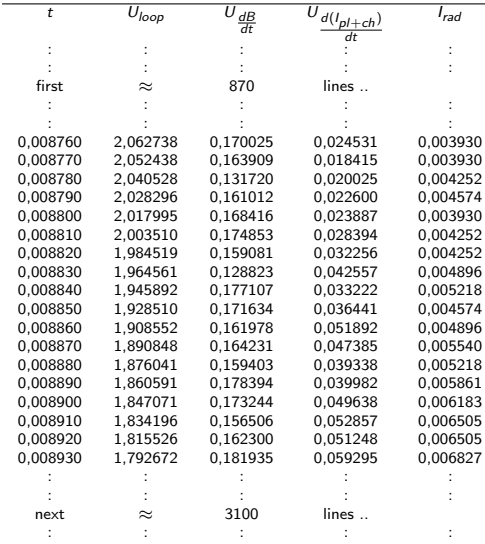

### GNU Wget

GNU Wget is a free software package for retrieving files using HTTP, HTTPS and FTP, the most widely-used Internet protocols. It is a non-interactive commandline tool, so it may easily be called from scripts, cron jobs, terminals without X-Windows support, etc.

- **Runs on most UNIX-like operating systems as well as** Microsoft Windows.
- Homepage: <http://www.gnu.org/software/wget/>
- **Basic usage:** 
	- To get Uloop: wget [http://golem.fjfi.cvut.cz/utils/](http://golem.fjfi.cvut.cz/utils/data/<#ShotNo>/loop_voltage) [data/<#ShotNo>/loop\\_voltage](http://golem.fjfi.cvut.cz/utils/data/<#ShotNo>/loop_voltage)
	- To get whole shot: wget -r -nH  $-cut$ -dirs= $3$  -no-parent -l2 -Pshot [http:](http://golem.fjfi.cvut.cz/operation/shots/<#ShotNo>)

[//golem.fjfi.cvut.cz/operation/shots/<#ShotNo>](http://golem.fjfi.cvut.cz/operation/shots/<#ShotNo>)

All the recorded data and the settings for each shot are available at the GOLEM website. The root directory for the files is:

<http://golem.fjfi.cvut.cz/shots/<#ShotNo>/>

Basic data of the shot series are collected at a page to be reached at:

<http://golem.fjfi.cvut.cz/operation/tasks/<session>/>

Actual discharge has the web page:

<http://golem.fjfi.cvut.cz/shot/0>.

Actual session has the web page:

<http://golem.fjfi.cvut.cz/operation/currentsession>.

## Availibility of data http://golem.fjfi.cvut.cz/shots/#ShotNo/Data.php

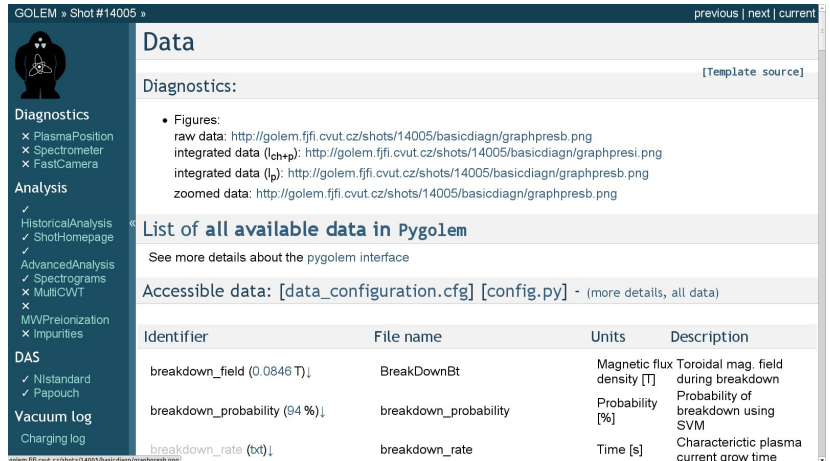

### **Outline**

#### [Introduction](#page-5-0)

- [Tokamak GOLEM engineering scheme](#page-16-0)
- [Tokamak GOLEM diagnostics](#page-28-0)
- [Data access](#page-35-0)
- [Data manipulation](#page-40-0)
- [Possible tasks](#page-49-0)
- <span id="page-40-0"></span>[Conclusion](#page-61-0)

## Plot  $\overline{4665}$   $U_{loop}$  graph

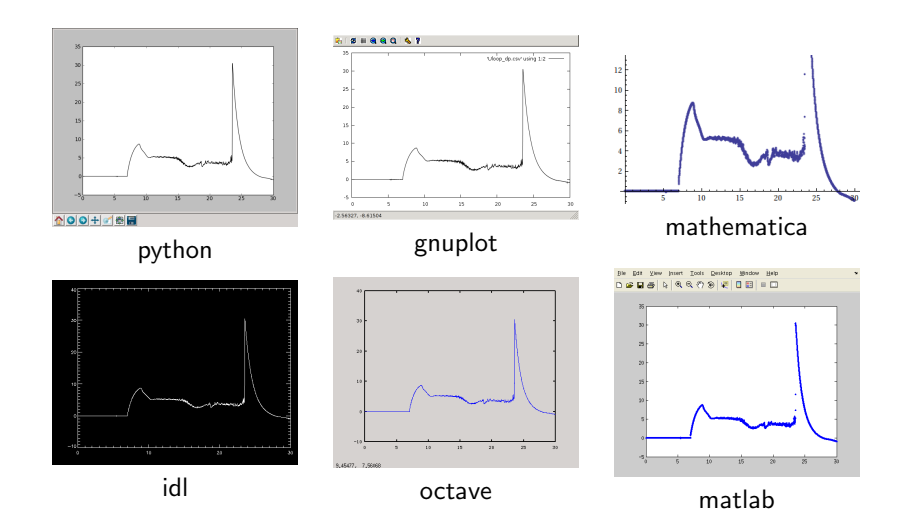

```
%THIS IS NOT TESTED!! It may have bugs, sorry.
ShotNo = 14000;
baseURL='http://golem.fifi.cvut.cz/utils/data/';
diagnPATH=' / loop_voltage';% Create a path to datadataURL=strcat (baseURL, int2str(Shotho), diagnPATH);
% Write data from GOLEM server to a local file
urlwrite(datalRL, 'loop_voltage');
% Load data
data = load('loop_voltage', " \t';
% P l ot the graph in ms
plot(data(:,1)*1000, data(:,2), '.'');
%exit :
```
 $%$  command line execution: % matlab  $-n$ osplash  $-n$ odesktop  $-r$  Uloop

#### )ctave

```
ShotNo = 14000:
baseURL='http://golem.fifi.cvut.cz/utils/data/;
diagnPATH=' / loop_voltage';%Create a path to data
dataURL=strcat (baseURL, int2str(Shotho), diagnPATH);
% Write data from GOLEM server to a local file
urlwrite (dataURL, 'loop_voltage');
% Load data
data = {\bf d}lmread ('\{loop\_voltage', "\{t''\};% P l ot the graph in ms units
plot (data (: 1) * 1000, data (: 2));
%exit :
```
 $%$  command line execution:  $%$  octave  $-$  persist Uloop.m

#### Gnuplot

```
set macros;
ShotNo = "14000";
baseURL = "http://golem.fifi.cvut.cz/utils/data/";
diagnPATH = " / loop_voltage";\#\mathsf{Create} a path to data
DataURL= "@baseURL@ShotNo@diagnPATH" ;
\# Write data from GOLEM server to a local file
! wget −q @DataURL ;
#Plot the graph from a local file
set datafile separator "\iota";
p lotstyle = " with \Box lines \Box linestyle \Box-1"
plot 'loop_voltage' using 1:2 @plotstyle;
exist:
```
 $#$  command line execution:  $\#$  gnuplot Uloop.gp  $-p$  ers is t

```
Download script on a linux computer
```

```
wget http://golem.fifi.cvut.cz:5001/(cont.)( cont .) _showraw /SW/ pygolem / golem _data . py
i p y t h o n
Simple example:
Plot one signal:
```

```
from golem data import golem data
from matplotlib pyplot import *obj = golem_data(10011, 'loop_voltage')plot(obi.tvec, obi.data)show ( )
```

```
baseURL = "http://golem.fifi.cvut.cz/utils/data/";
ShotNo = 14000;
diagnPATH = " / loop_voltage";dataURL = baseURL \Diamond ToString [ShotNo] \Diamond diagnPATH;
dataimp = StringSplit[Import[dataURL, "List"], " \t', All
data = ToExpression[data]:
graf = ListPlot [data]Export [" graf.png", graf]
```
 $(*$  command line execution:  $*$ )  $(*$  mathematica Uloop ma  $*)$ 

**Excel** 

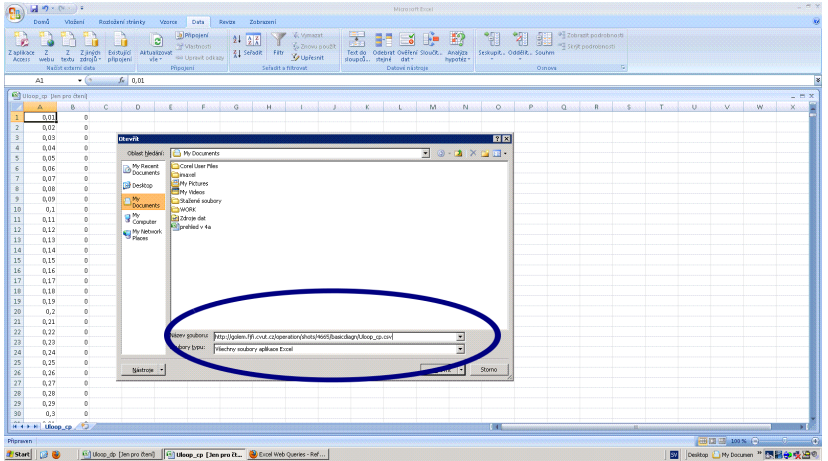

File→Open→ [http:](http://golem.fjfi.cvut.cz/utils/data/14000/loop_voltage ) [//golem.fjfi.cvut.cz/utils/data/14000/loop\\_voltage](http://golem.fjfi.cvut.cz/utils/data/14000/loop_voltage )

#### Linux bash  $+$  Gnuplot

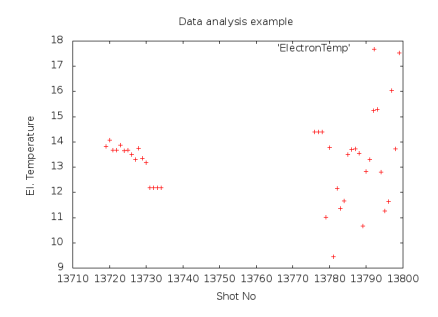

```
\#/ \mathit{bin}/\mathit{sh}
```

```
base = http://golem.fifi.cvut.cz/utils/data/diagn = / electron_temperature_max
for i in 'seq 13719 13734' 'seq 13776 13799';
  do
    echo -n $ i" \t" ;
    wget -a -0 - $ b a se $ i $ d i a g n :
     done > ElectronTemp:
echo "\
set - x 1a bel - ' Shot -No'; \set _ylabel _'El . _Temperature'; \
set title " Data analysis example'
plot _'ElectronTemp'" | gnuplot -persist
```
### **Outline**

#### [Introduction](#page-5-0)

- [Tokamak GOLEM engineering scheme](#page-16-0)
- [Tokamak GOLEM diagnostics](#page-28-0)
- [Data access](#page-35-0)
- [Data manipulation](#page-40-0)
- [Possible tasks](#page-49-0)

#### <span id="page-49-0"></span>[Conclusion](#page-61-0)

#### Breakdown studies

Goal: Investigate probability of plasma breakdown (creation of plasma), mainly the role of the working gas and its pressure, breakdown electric field and its orientation.

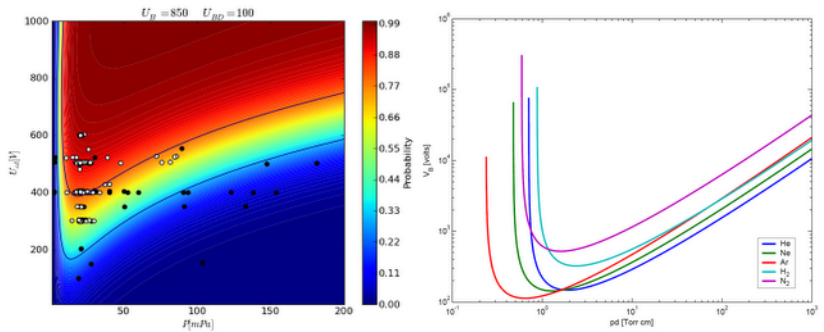

Left: Probability of breakdown in the tokamak GOLEM depending on discharge setup parameters: voltage  $U_{C_{CD}}$  applied to charge current drive capacitor bank and working gas pressure  $p_{H_2}$ . Right: Examples of Paschens Curves (see e.g. wiki [\[8\]](#page-67-0)).

#### Isotopic studies

Goal:Differences between discharges in H and He as working gas can be analyzed and explained. Which plasma parameters are influeneced by higher mass of the main species particles and which are influeneced by much higher ionization energy of He can be also investigated.

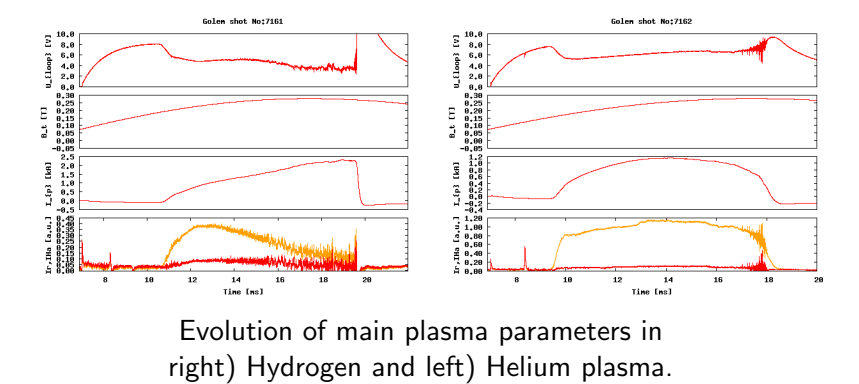

#### Plasma position studies via magnetic diagnostic

Goal: Determinate the plasma (vertical and horizontal) position using two methods: approximation of the straight conductor and approximation coming from Grad-Shafranov equation from Mirnov coils signals.

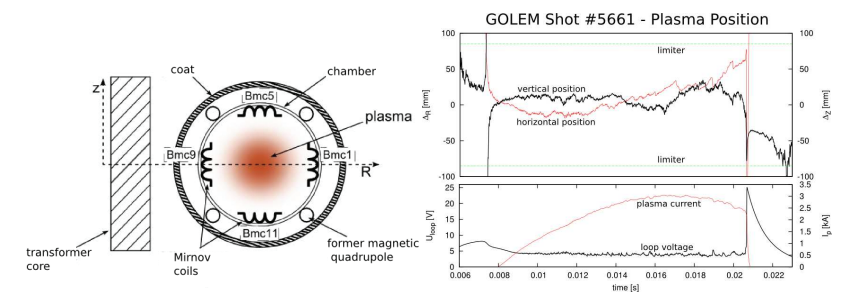

Left: Poloidal cross-section of the tokamak with the places of the 4 Mirnov coils. Right: Vertical and horizontal time evolution of plasma centre.

Goal: Automate the calculation of central electron temperature via Spitzer formula (see e.g. GolemWiki [\[3\]](#page-66-0) or [\[4\]](#page-66-1) or [\[2\]](#page-66-2) ) and find the regime with the highest value of this parameter.

The central electron temperature  $(T_{e0})$  is calculated from equation based on Spitzer's resistivity formula:

$$
T_{e0}(t) = \left(\frac{R_0}{a^2} \frac{8Z_{\text{eff.}}}{1544} \frac{1}{R_{\text{pl}}(t)}\right)^{2/3},\tag{1}
$$

where  $R_{p}(t)$  is in Ohms, distances are in meters and we get  $T_{e0}(t)$ in electronvolts.

## First wall conditioning – baking of the vessel and glow discharge influence on plasma performance

Goal:Plasma properties are degraded by flow of neutrals from the walls. Therefore, clear high temperature plasma can be achieved only with pure vessel walls. The cleanness of the walls can be influenced by baking of the tokamak chamber and also by glow discharge in hydrogen or helium. The goal is to find the best cleaning strategy to achieve the best plasma.

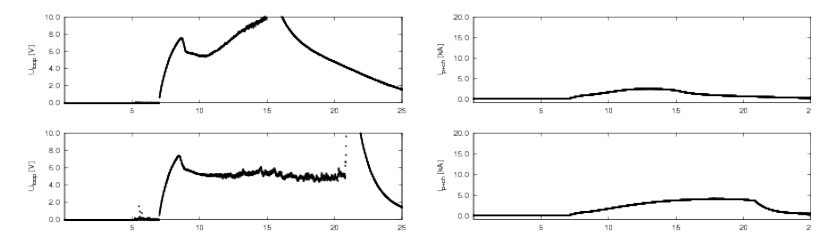

Evolution of main plasma parameters upper) before and bottom) after vessel conditioning via baking.

## "Tomography"

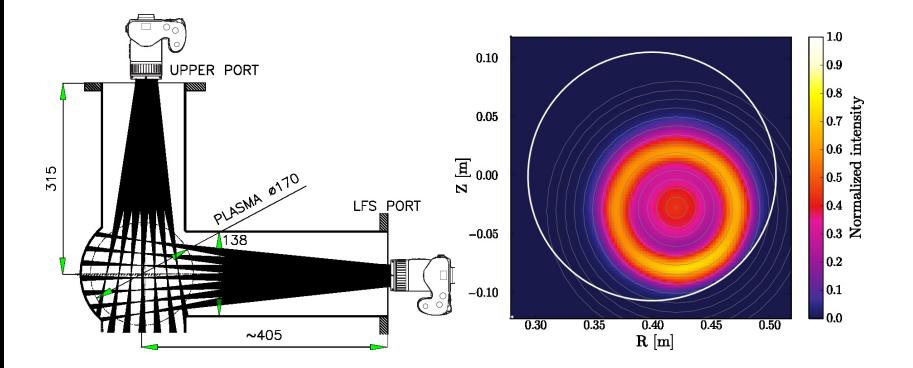

(HTPD conference Monterey + RSI 2012)

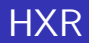

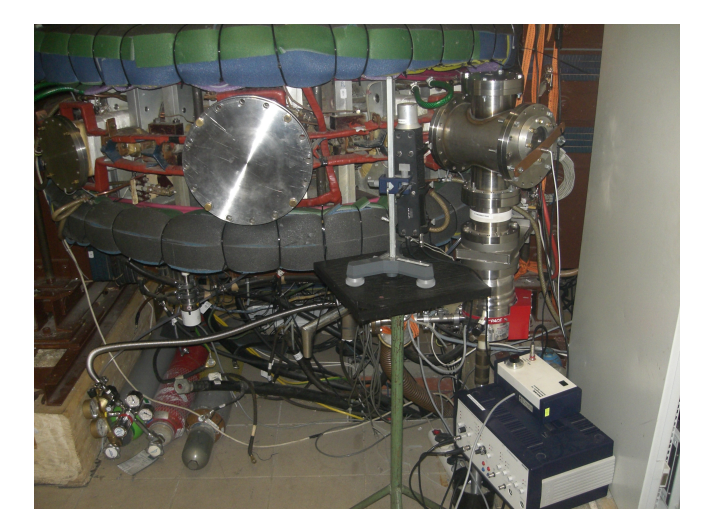

#### HXR

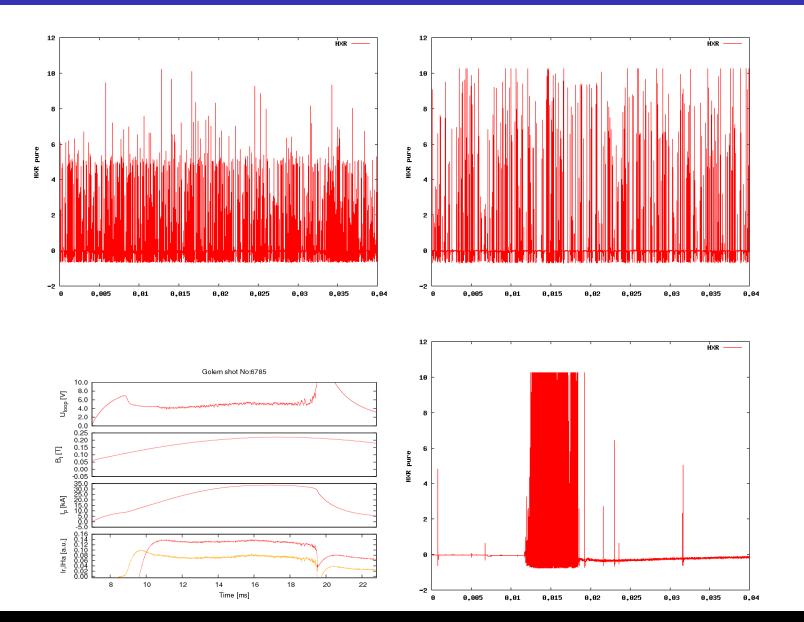

## Rake probe (2012)

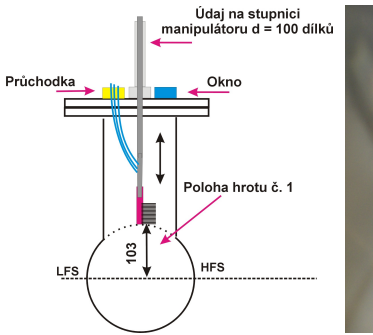

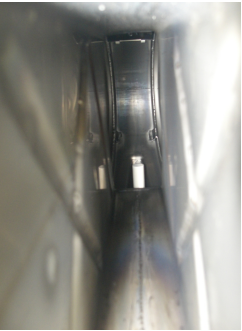

![](_page_58_Picture_3.jpeg)

### Rake probe (2012) - results

![](_page_59_Figure_1.jpeg)

#### Spectra

![](_page_60_Figure_1.jpeg)

### **Outline**

#### [Introduction](#page-5-0)

- [Tokamak GOLEM engineering scheme](#page-16-0)
- [Tokamak GOLEM diagnostics](#page-28-0)
- [Data access](#page-35-0)
- [Data manipulation](#page-40-0)
- [Possible tasks](#page-49-0)

<span id="page-61-0"></span>![](_page_61_Picture_7.jpeg)

#### Production

#### Everything via <http://golem.fjfi.cvut.cz/current>

- **This presentation**
- Control rooms
- Contact: Vojtech Svoboda,  $+420$  737673903,
- possible chat: vojtech.svob@gmail.com
- **Measurement days: Tuesday and Wednesday.**

## Looking forward to see you on Tuesday and Wednesday

![](_page_63_Picture_1.jpeg)

![](_page_63_Picture_2.jpeg)

![](_page_63_Picture_3.jpeg)

Author will highly appreciate any comments, suggestions to the material presented. Especially we are looking forward to enrich the list of possible scripts in graphing systems (e.g. maple, origin, science, root, ...). Thank you in advance. Vojtech Svoboda, <mailto:svoboda@fjfi.cvut.cz>

### Acknowledgement

#### Acknowledgement

The financial support by FUSENET, MSM 6840770039, MSM 6840770014 and A1581 is acknowledged.

Special thanks to the GOLEM team (students, teachers, technicians)

Edita Bromova, Vladimir Fuchs, Ondrej Grover, Igor Jex, Jindrich Kocman, Jaroslav Krbec, Borek Leitl, Tomas Markovic, Lukas Matena, Michal Odstrcil, Tomas Odstrcil, Ondrej Pluhar, Gergo Pokol, Jan Stockel, Tereza Ruzickova, Gabriel Vondrasek, Ondrej Vrba, Frantisek Zacek and Jiri Zara.

- [1] E. Bromova et al. "The GOLEM Tokamak for Fusion Education ". In: Europhysics Conference Abstracts. 38th EPS Conference on Plasma Physics (online: [http:](http://ocs.ciemat.es/EPS2011PAP/pdf/P1.021.pdf)  $\frac{1}{\sqrt{10}}$  ocs. ciemat. es/EPS2011PAP/pdf/P1.021.pdf). Vol. 35G. 2011. isbn: 2-914771-68-1.
- <span id="page-66-2"></span>[2] Brotankova, J. ["Study of high temperature plasma in](http://golem.fjfi.cvut.cz/wiki/Library/GOLEM/PhDthesis/JanaBrotankovaPhDthesis.pdf) [tokamak-like experimental devices"](http://golem.fjfi.cvut.cz/wiki/Library/GOLEM/PhDthesis/JanaBrotankovaPhDthesis.pdf). In: (PhD. thesis 2009).
- <span id="page-66-0"></span>[3] Golem Wiki contributors. Central Electron Temperature via Spitzer Formula. [Online; accessed 30-January-2014]. 2013. url: [http://golem.fjfi.cvut.cz/wiki/Theory/Basics/](http://golem.fjfi.cvut.cz/wiki/Theory/Basics/CentralElectronTemperatureSpitzerFormula/index) [CentralElectronTemperatureSpitzerFormula/index](http://golem.fjfi.cvut.cz/wiki/Theory/Basics/CentralElectronTemperatureSpitzerFormula/index).
- <span id="page-66-1"></span>[4] NRL plasma formulary. Naval Research Laboratory, 2009.
- [5] V. Svoboda et al. "Former Tokamak CASTOR becomes remotely controllable GOLEM at the Czech Technical University in Prague ". In: Europhysics Conference Abstracts.

37th EPS Conference on Plasma Physics (online: [http:](http://ocs.ciemat.es/EPS2010PAP/pdf/P2.111.pdf) [// ocs. ciemat. es/ EPS2010PAP/ pdf/ P2. 111. pdf](http://ocs.ciemat.es/EPS2010PAP/pdf/P2.111.pdf) ). Vol. 34A. 2010. isbn: 2-914771-62-2.

- [6] V. Svoboda et al. "Multi-mode Remote Participation on the GOLEM Tokamak". In: Fusion Engineering and Design 86.6-8 (2011), 1310–1314. issn: 0920-3796. doi: [{10.1016/j.fusengdes.2011.02.069}](http://dx.doi.org/{10.1016/j.fusengdes.2011.02.069}).
- [7] Tokamak GOLEM team. Tokamak GOLEM at the Czech Technical University in Prague. http://golem.fjfi.cvut.cz. 2007.
- <span id="page-67-0"></span>[8] Wikipedia. Paschen's law — Wikipedia, The Free Encyclopedia. [Online; accessed 30-January-2014]. 2013. URL: [http://en.wikipedia.org/w/index.php?title=](http://en.wikipedia.org/w/index.php?title=Paschen%27s_law&oldid=578552709) [Paschen%27s\\_law&oldid=578552709](http://en.wikipedia.org/w/index.php?title=Paschen%27s_law&oldid=578552709).